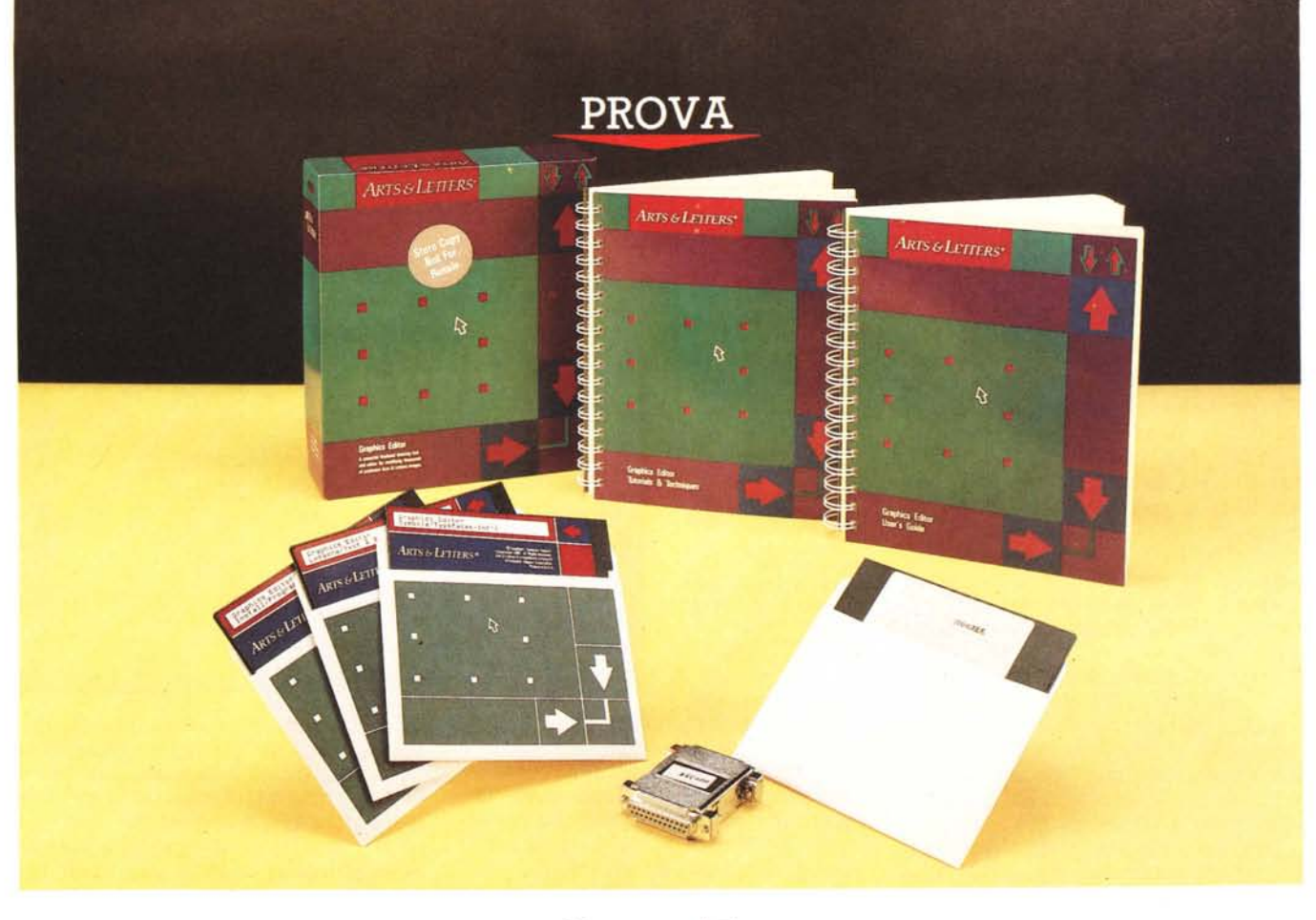

# *Arts* **&** *Letters*

*di Massimo Truscelli*

**designaries** *perregente mercato del Computer Aided Publishing, un termine coniato dagli addetti ai la*<br>
vori per designare quel particolare set*emergente mercato del* Com*puter Aided Publishing, un termine coniato dagli addetti ai latore che ha introdotto l'uso del computer nell'editoria, prima quella personale* e *successivamente quella professionale, conta ogni giorno su nuovi prodotti hardware* e *software che non privilegiano esclusivamente la piattaforma Apple Macintosh, originariamente favorita per lo specifico campo di applicazione,* ma *anche il mondo dei compatibili M5- 005, specialmente in ambiente Microsoft Windows.*

*Uno di questi prodotti* è *rappresentato dal software Arts* & *Letters della* Com*puter 5upport Corporation, distribuito in Italia dalla Kyber di Pistoia, che per le sue caratteristiche si pone in diretta concorrenza con altri pacchetti dedicati all'illustrazione grafica.*

*Il software, come vedremo, offre prestazioni di elevata qualità* e *merita la considerazione da parte di chi* è *impegnato professionalmente nel campo dell'editoria assistita dal computer*

## *Descrizione*

Arts & Letters (o anche A&L per comodità) è distribuito in Italia con un contratto esclusivo dalla Kyber di Pistoia mediante una formula che permette agli utenti registrati di avvalersi di una considerevole quantità di opzioni e facilitazioni.

La Registration Card, inviata direttamente alla Kyber, permette di completare la dotazione di A&L con numerose opzioni che vedremo dettagliatamente in seguito.

La confezione nella quale viene fornito Arts & Letters comprende due manuali, uno dedicato all'editor grafico vero e proprio, l'altro consistente in un tutorial per apprendere le caratteristiche del prodotto; una serie di 3 dischi in formato 5.25" contenenti il software vero e proprio; una chiave di protezione hardware da inserire sulla porta parallela, purtroppo presente esclusivamente sui pacchetti distribuiti in Italia (evidentemente la pessima fama che ci siamo guadagnati in fatto di pirateria trova ancora il modo di ostacolare gli utenti onesti nell'uso dei prodotti regolarmente acquistati); un dischetto di setup della protezione (ancora in formato 5.25''). ma su richiesta è possibile ricevere l'intera dotazione di supporti magnetici in formato 3.5").

Previsto per funzionare in ambiente Microsoft Windows, A&L opera con le versioni 2.0 e successive del citato ambiente operativo; in realtà, a causa del sistema di protezione adottato, nella versione da noi provata, l'installazione con il nuovo Microsoft Windows 3.0 (in prova in questo stesso numero) funziona perfettamente, ma solo a patto di adottare alcune piccole attenzioni. Interpellata in merito, la Kyber ci ha assicurato che il sistema di protezione sarà aggiornato quanto prima per permetterne il funzionamento diretto anche nella neonata versione dell'ambiente operativo in questione.

Una volta installato, in una sottodirectory all'interno di quella contenente Windows, Arts & Letters deve essere mandato in esecuzione dall'esterno, ovvero daIl'MS-DOS mediante il lancio del file A&L.COM creato dal sistema di setup della protezione hardware. Tale procedura permette di richiamare automaticamente Windows, dall'interno del quale, mediante il File Manager, viene poi richiamato il file A&LEDIT con il quale si accede direttamente al programma vero e proprio.

## *Le caratteristiche*

Una volta entrati nel menu principale di Arts & Letters si ha a disposizione un completo ambiente di lavoro tipico delle applicazioni grafiche sviluppate per Windows e quindi con una gestione WYSI-WYG composta da finestre, una serie di menu a tendina e menu ad icone per la selezione degli strumenti grafici veri e propri.

La «scatola degli attrezzi» (toolbox) comprende tre diverse categorie di strumenti ed una quarta sezione che indica gli attributi di ogni oggetto selezionato. Il primo set di strumenti grafici si compone di opzioni classiche per tale tipo di software, per l'esattezza si tratta del solito puntatore a freccia, l'utilità del quale è esclusivamente legata alla selezione degli oggetti, al loro spostamento e modifica in senso orizzontale o verticale (allungamenti); della funzione di duplicazione; rotazione; distorsione (slant); di creazione degli oggetti (ellissi, cerchi, quadrati, rettangoli, poligoni chiusi); di creazione del testo; di selezione di blocchi di oggetti e, per finire, di attivazione della funzione zoom.

Il secondo gruppo di strumenti è legato alla gestione delle forme disegnate a mano libera in modo vettoriale.

Una prima icona viene in alcuni casi

#### **Arts 8< Letters**

**Produttore:** *Computer Support Corporation, Dallas Texas* **Distributore:** *Kyber srl, Via L. Ariosto* 18, *51100 Pistoia Tel. 0573/368113* **Prezzo** *(lVA esclusa):*  $Arts$  & Letters vers. International L. 1.450.000

attivata automaticamente selezionando le successive, oppure indica che è stato selezionato un modo di intervento su figure non riconducibili direttamente a poligoni o altre entità geometriche definite con precisione.

Le successive icone sono riferite alla generazione di linee con inclinazione qualsiasi; di linee curve; all'aggiunta di punti di controllo delle linee disegnate (praticamente le famose «maniglie» impiegate nelle curve di Bezier); alla separazione degli elementi che compongono la forma (split); alla generazione di linee orizzontali o verticali; alla congiunzione (join) di più elementi per creare un'unica forma.

Il terzo gruppo di icone permette di intervenire in vari modi sugli oggetti creati presiedendo soprattutto alle funzioni di controllo delle caratteristiche dell'ambiente di lavoro e ad alcune caratteristiche del modo di intervento sugli oggetti.

Questo gruppo di icone attiva l'aggancio degli elementi (snap) ad un punto oppure alla griglia; **il** modo di controllo degli oggetti mediante le maniglie delle forme libere (freeform), oppure mediante i punti di controllo che delimitano la superficie d'ingombro (bounding box)

dell'oggetto creato; attiva, infine, il controllo del modo di intervento sulle maniglie per la definizione delle curve.

Probabilmente i concetti riguardanti quest'ultima sezione non saranno molto chiari a chi non è abituato ad utilizzare pacchetti di grafica di tipo vettoriale invece che bit-mapped, ma chi ha solo qualche dimestichezza con programmi destinati alla piattaforma Apple Macintosh, come i diffusi MacDraw e Adobe Iliustrator, avrà sicuramente afferrato le enormi potenzialità di Arts & Letters da questo punto di vista.

Per quanto mi riguarda si tratta del primo software grafico (tra quelli da me impiegati) in grado di gestire le immagini sia come singoli oggetti che come insieme di vettori che compongono l'oggetto.

Oltre al toolbox descritto, esistono, logicamente, una serie di menu a tendina riferiti alle innumerevoli funzioni di A&L.

Nell'ordine individuiamo i menu: File, Edit, Draw, Constraints, Manipulate, Attributes, View.

Ognuno di essi offre una ricchezza di opzioni inusitata; una ricchezza che è anche indice di una enorme versatilità del pacchetto, tale da far sorgere in qualche caso il dubbio riguardante l'effettiva utilità di tutta la serie di opzioni che il programma offre in numero più che abbondante.

Le opzioni che A&L offre sono in qualche caso anche veramente ragguardevoli per la qualità, perciò tralasceremo quelle più consuete, come ad esempio Open e Save del menu File, per soffermarci su quelle che rivestono maggior interesse.

Cominciando proprio dal menu File, le

Arts & Letters Editor - C:\WIN\A&L\MINI\TRANSFRM.GEO Arts & Letters Editor - (untitled) Fally Edit Braw Consta Late Attributer ○ 母生き  $r: 0.0$ xt23.71 y123.23 in  $V13.57$  $h:0.0$ Inport Files Filmane: **CATE**  $0K$ **CENTHINANI** Cancel  $\frac{1}{2}$ (CUSTOM)<br>[MINI]<br>[PALETIKS]<br>[SYMBOLS]<br>[TES] **TIFF Tas Inage For TAILE** SYMBOLS!<br>[TEST]<br>[TYPEFACE] tus Graphs<br>st Only<br>agraph/2000  $C.PIC$  $(.010)$ ū La finestra di lavoro di A&L con il toolbox a sinistra ed i menu a tendina in alto; nella foto a destra, il menu per l'import di file da numerosi applicativi.

MCmicrocomputer n. 98 - luglio/agosto 1990 103 103 103

### PROVA

## ARTS & LETIERS

due voci più interessanti sono rappresentate da Import e Export mediante le quali è possibile importare ed esportare immagini grafiche create o da utilizzare in altri pacchetti.

A&L scrive i file in un formato proprio individuabile dall'estensione .GEO, ma i formati accettati in lettura sono: Tagged Image File (.TIF). Windows Metafile (.WMF). Lotus Graphics (.PIC). testo ASCII, Oiagraph dalle versioni 3.5 alla 4.1 (.OIA); viceversa la migrazione delle immagini create con Arts & Letters avviene secondo i seguenti formati: Encapsulated PostScript e Adobe Iliustrator (.EPS). Computer Graphics Metafile (.CGM). Windows Metafile (.wMF). Tagged Image File (.TIF). SCOOL (.SCO) per l'output su sistemi di riproduzione fotografica (slide o stampe a colori), PC Emcee (.CSP) per applicazioni con output su video ad alta risoluzione.

Per alcuni formati, come ad esempio quello PostScript, insieme alla descrizione vettoriale dell'immagine è associata anche una serie di informazioni per la ricostruzione dell'immagine video secondo vari metodi; nel caso specifico gli standard possibili sono Windows Metafile e Tagged Image File.

Evidentemente tale varietà di formati permette di utilizzare le elaborazioni grafiche ottenute con una svariata quantità di applicazioni che spaziano dai semplici software OTP (come Ventura Publisher, PageMaker e IBM Interleaf Publisher) ad applicazioni per la produzione di presentazioni su slide o su supporti video.

Il menu Edit non offre una funzione Undo vera e propria, ma offre esclusivamente la possibilità di ripristinare l'ultimo oggetto cancellato; oltre alle normali funzioni di taglia, copia, incolla, seleziona e seleziona per blocchi, è possibile richiamare una comoda finestra nella quale sono elencati tutti gli oggetti creati (Hide/Lock/Name object). Per ognuno di essi si può definire un nome in modo da richiamarlo direttamente e si possono associare degli attributi per nascondere l'oggetto alla vista, oppure bloccare ogni tipo di intervento sull'oggetto stesso. Una ulteriore opzione, denominata Clipboard, permette di definire i parametri di risoluzione dell'oggetto associato alle funzioni di taglia e copia, per salvarlo come metafile grafico.

Il menu Oraw è quello sicuramente più ricco; offre selezioni riguardanti la creazione di oggetti geometrici predefiniti o definibili dall'utente e memorizzabili in apposite librerie, opzioni riguardanti la gestione del testo e delle linee con possibilità di conversione di segmenti in curve, di simboli e testi in forme libere con relativo edit.

Le opzioni del menu Oraw continuano

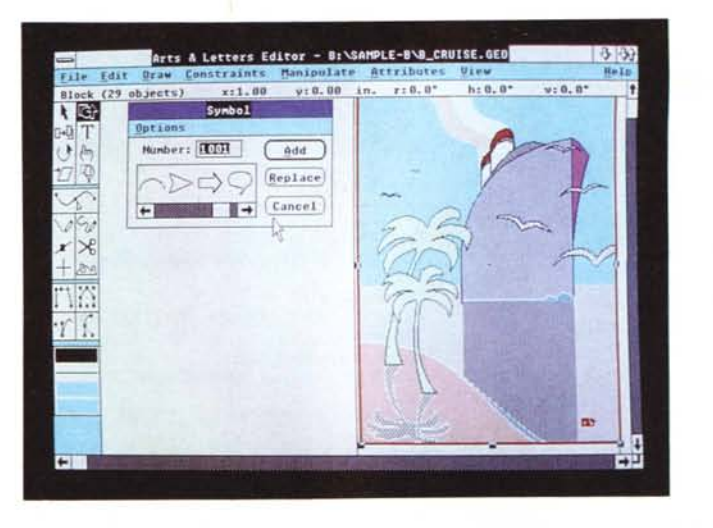

*Il menu relativo alla gestione dei simboli offre oltre ai poligoni, ai cerchi* e *alle ellissi anche numerose figure già pronte per l'uso e definibili dall'utente.*

*Il colore può essere gestito in tre diversi standard: Hues, RGB* e *CYMK. Nella foto* è *visibile il pannello di controllo delle gradazioni di colore secondo l'ultimo standard citato.*

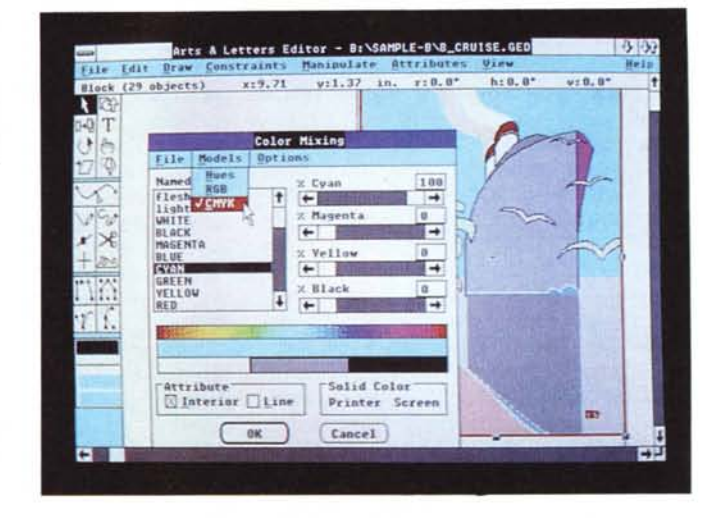

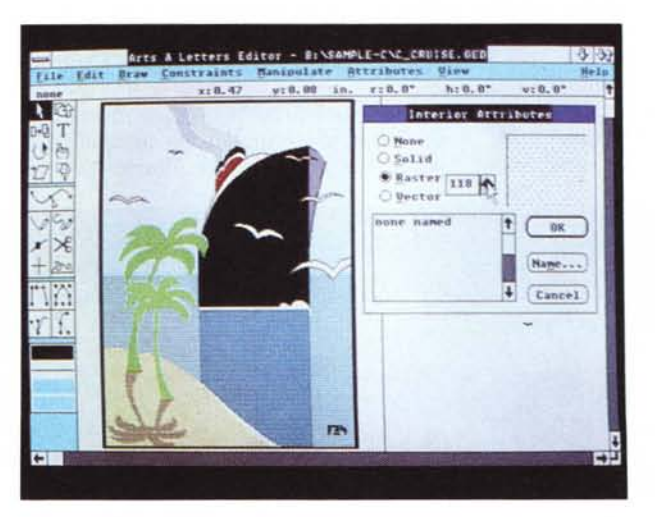

*Oltre al colore* è *possibile gestire anche il tipo di campitura degli elementi associando una campitura piena, a pattern oppure di tipo vettoriale.*

con altre utili opzioni che permettono: il ricalco di immagini bit-mapped con la conseguente generazione di una corrispondente immagine vettoriale; l'unione di più figure aperte in modo da formarne una singola chiusa e l'operazione inversa dopo aver determinato quali siano i punti di inizio e fine del tracciato aperto desiderato. Altre selezioni permettono, infine, di conoscere una serie di informazioni riguardanti le figure (numero di punti, linee, curve di Bezier) e di definire i parametri riguardanti la precisione nel ricalco delle figure bit-map.

Il menu Constraints è quello che più' di tutti è dedicato alla gestione delle cosidette «freeform». Mediante esso è

## PROVA ARTS & LETIERS

*A&L permette due diversi tipi di gestione delle immagini. La prima, visibile nella foto, considera le immagini come un unico progetto riconducibile all'interno di una finestra rettangolare IBounding Box).*

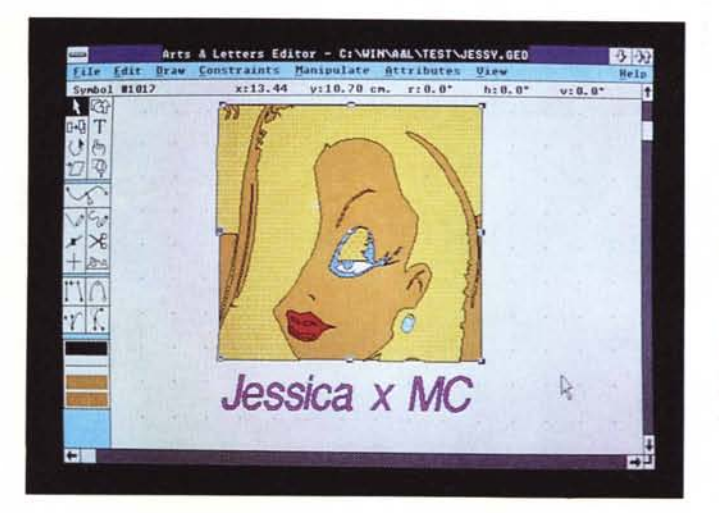

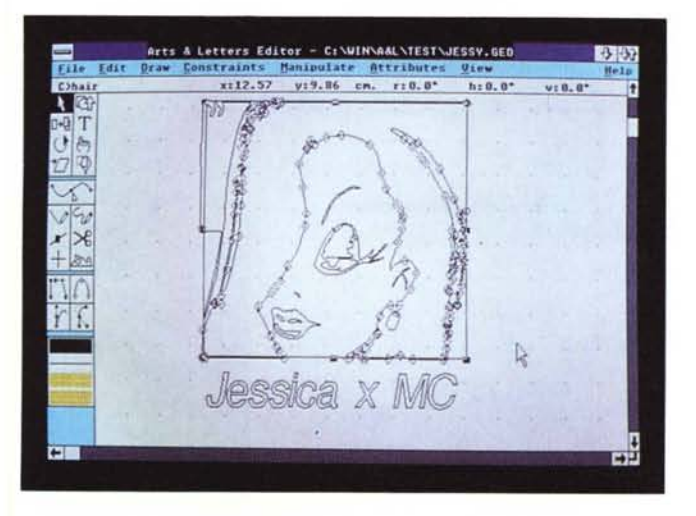

*Il secondo modo di gestione della selezione delle immagini ricompone la figura in tutti* i*suoi elementi mediante* i *relativi vettori e permette di intervenire singolarmente su di essi per apportare eventuali modifiche nella maniera più precisa possibile.*

## *A&L 3.0*

Praticamente al momento di andare in stampa, la Kyber ci ha comunicato la prossima disponibilità della versione 3.0 di Arts & Letters nella quale saranno disponibili una serie di nuove caratteristiche che integrano, ampliandole, quelle già esistenti nel pacchetto. La nuova versione offre una gestione migliorata dei file in import che ora possono essere anche in formato Post-Script, EPSF, GIF, PCX e TGA (Targa). La gestione del colore è stata migliorata ed è ora a 24 bit per la fedele riproduzione anche di immagini a tono continuo.

Tutto il software è stato migliorato per poter essere impiegato in maniera più produttiva con il neonato Windows 3.0 ed offre una sezione completamente nuova per la gestione di presentazioni di tipo

possibile controllare con precisione il grado di intervento delle maniglie sull'andamento della curva e delle sue tangenti; l'aggancio e le sue modalità rispetto ai punti delle figure oppure alla griglia; le caratteristiche riguardanti l'inclinazione ed il posizionamento rispetto agli assi cartesiani degli oggetti dei quali si desidera procedere alla duplicazione finanziario con la generazione di grafici a torta, pile, barra, integrabili con immagini della libreria di Arts & Letters o prodotte direttamente dall'utente.

Tale nuova sezione permette, a partire da dati provenienti da uno spreadsheet. di generare i corrispondenti grafici.

È stata ampliata la gamma di clip-art e di font aggiuntivi che possono ora essere attinti da quelli prodotti dalla Adobe, Linotype e Bitstream. Il clip-art offerti sono 5.000 in dotazione ed oltre 10.000 in opzione mentre i font scalabili sono 50.

Significativi miglioramenti sono stati introdotti anche nella gestione dei dispositivi di output che comprendono ora anche la Linotronic 530 per la stampa in PostScript di formati dalle grandi dimensioni.

o spostamento secondo le modalità prescelte.

La serie di opzioni continua con quelle attinenti il Manipulate Menu con il quale si può procedere al raggruppamento ed alla trasformazione degli oggetti. In particolare l'opzione Blend permette di eseguire una serie di trasformazioni da un oggetto di partenza ad

uno di arrivo con tutti passaggi intermedi nel numero desiderato. Si tratta di una funzione analoga a quella presente su IIlustrator 88 per Macintosh e che permette di ottenere una serie di permutazioni di un gruppo di elementi, L'utilità di tale funzione è evidente in quanto permette innanzitutto di operare delle trasformazioni di forma degli oggetti e successivamente anche delle trasformazioni di colore in modo da ottenere delle sfumature continue.

Molto interessante è anche la funzione Merge che permette di aggiungere un disegno ad un altro in modo da realizzare la campitura di un'immagine con un'altra.

La serie di opzioni del menu Manipulate prosegue con altre funzioni consuete come quelle riguardanti il posizionamento in primo piano o sullo sfondo degli oggetti, la duplicazione e la trasformazione (rotazione, distorsione, scalatura) degli oggetti selezionati, l'inversione orizzontale o verticale.

Altro menu di interesse è Attributes con il quale si controllano proprio gli attributi degli elementi, Tali attributi comprendono il controllo del colore, la campitura delle figure chiuse, la gestione delle linee di contorno, gli attributi dei caratteri ed il relativo stile per i testi.

Il colore può essere gestito secondo i tre diversi standard più usati: Hues, RGB (Red, Green, Blue) e CYMK (Cyan, Yellow, Magenta, blacK); la campitura delle figure chiuse conta invece su quattro diverse opzioni comprendenti l'assenza di campitura, la campitura piena (Solid) oppure a trama di tipo Raster o Vettoriale. Anche le linee hanno numerosi parametri che permettono di determinare l'ampiezza ed il pattern. Più usuali sono invece le selezioni riferite alla gestione del testo.

La carrellata sui menu e sulle opzioni più importanti disponibili in Arts & Letters si conclude con il menu View. Inutile specificare che tale menu sovrintende alla visualizzazione a schermo degli elementi che compongono l'immagine, Da esso si possono definire le preferenze legate al sistema di misura, si può optare o meno per la visualizzazione dei punti di controllo delle freeform e dei bounding box, si possono infine selezionare i modi di visualizzazione tra dimensioni reali, visualizzazione dell'intera pagina e zoom sui particolari, oppure, per finire, visualizzazione a tutto schermo con relativa scomparsa delle barre di scorrimento orizzontali e verticali.

Ci sarebbe un ulteriore menu, ma eviteremo di soffermarci su di esso in quanto si tratta in realtà del menu di gestione degli Help, richiamabili per

## PROVA

ARTS & LETIERS

item oppure dopo aver consultato l'indice degli aiuti disponibili.

È stato detto in precedenza che gli utenti registrati di Arts & Letters usufruiscono di alcuni privilegi.

Il primo di essi consiste nel ricevimento dell'utilità di conversione Decipher che permette di tradurre il formato PostScript di un file generato da software come Adobe lliustrator e Aldus Free-Hand, in quello proprio (.GED) dell'editor di A&L. Altri plus dei quali gli utenti registrati beneficiano automaticamente consistono in una libreria di 2700 simboli già definiti e completi di un manuale illustrativo, oltre 40 font di carattere e l'up-grade del programma per l'uso su sistemi prowisti di coprocessore matematico. Gli elementi grafici che compongono le librerie di simboli sono suddivisi per argomenti: anatomia, agricoltura, zoologia, aviazione e spazio, informatica, geografia, veicoli.

Sempre gli utenti registrati possono contare su un servizio di hot-line insieme all'up-grade del software per un anno a tutte le successive versioni che dovessero essere prodotte.

## *Conclusioni*

Purtroppo sulle considerazioni riguardanti l'uso del prodotto influisce il fatto che solo marginalmente abbiamo potuto utilizzarlo con il neonato Windows 3.0.

La configurazione utilizzata era rappresentata da un sistema 386 con frequenza di c10ck a 20 MHz e scheda VGA, munito del Windows 2 con conseguente eccessiva lentezza di gestione di tutte le operazioni grafiche.

Prescindendo da tale problema si può dire che A&L è molto versatile; non è certamente uno di quei software che si usano da subito, bisogna leggere con attenzione il manuale che lo accompagna per poter sfruttare pienamente tutte le possibilità che offre, ma non appena si comincia ad avere la padronanza degli strumenti più importanti, si possono creare immagini di raffinata bellezza e di una certa complessità.

Dovete sapere che sono un convinto sostenitore del Macintosh per certe applicazioni grafiche, tra le quali l'illustrazione, ma davanti a questo software ed alle sue potenzialità non ho potuto fare a meno di pensare che in, realtà esso finalmente offre tutte le potenzialità tipiche dei software per la piattaforma Appie che ne hanno in parte decretato il successo; anzi, a ben considerare le cose, esso ne offre anche qualcuna in più e non mi dispiacerebbe poterle usare anche in ambiente Macintosh.

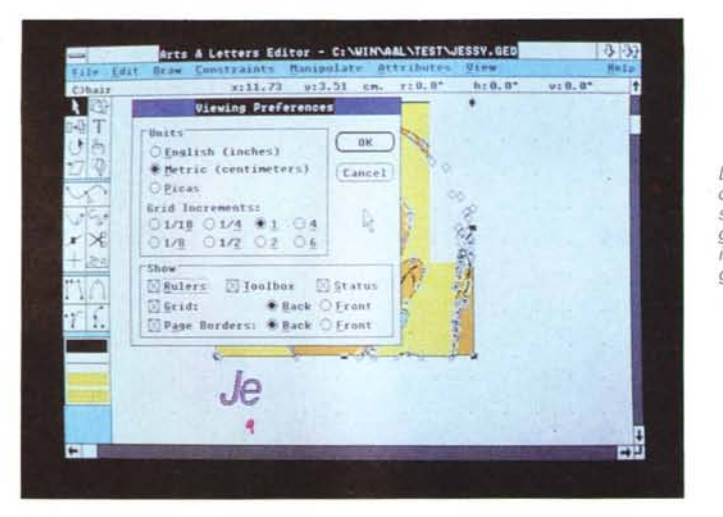

*L'opzione Preference consente di settare la scala metnca, le gUide. la grandezza ed il posizionamento della griglia.*

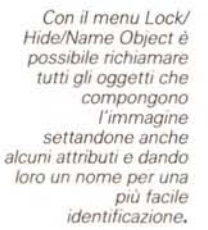

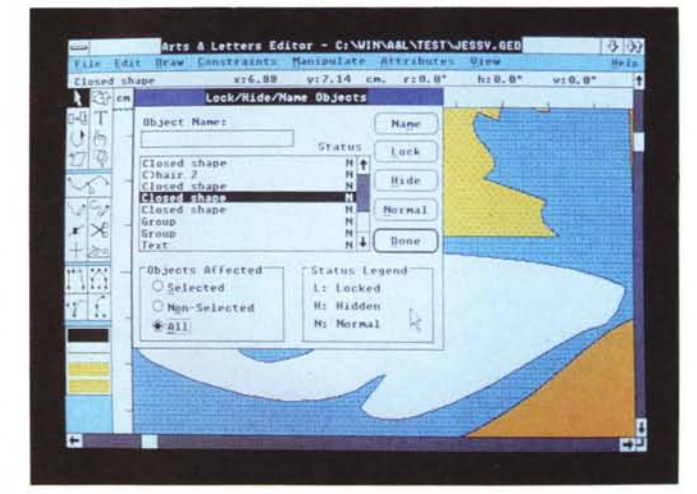

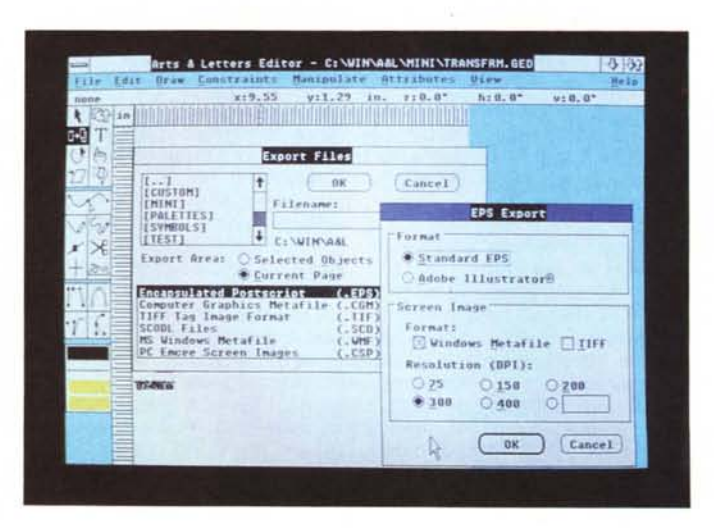

*Questa ultima fotografia mostra il menu di export del file verso altre applicaziofll. È questa una caratteristica di grande importanza per un software d'illustrazione previsto per la creazione di immagini da Impiegare in ambito tipografico.*

Tra le caratteristiche che ho apprezzato di più ci sono la funzione Merge del Manipulate Menu e la possibilità di «trattare» ogni immagine sia come un unico oggetto che come un insieme di vettori.

Il prezzo è quello che è, elevato in termini assoluti, ma ben rapportato alle caratteristiche offerte sia al momento dell'acquisto che in seguito, con gli aggiornamenti ottenibili con l'invio della famigerata Registration Card.

Un piccolo appunto deve essere forse mosso al sistema di protezione adottato, che come al solito penalizza l'utente onesto garantendo al contempo solo una temporanea sicurezza dagli attacchi dei pirati.

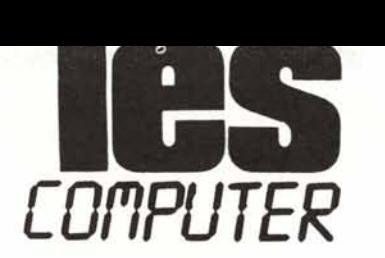

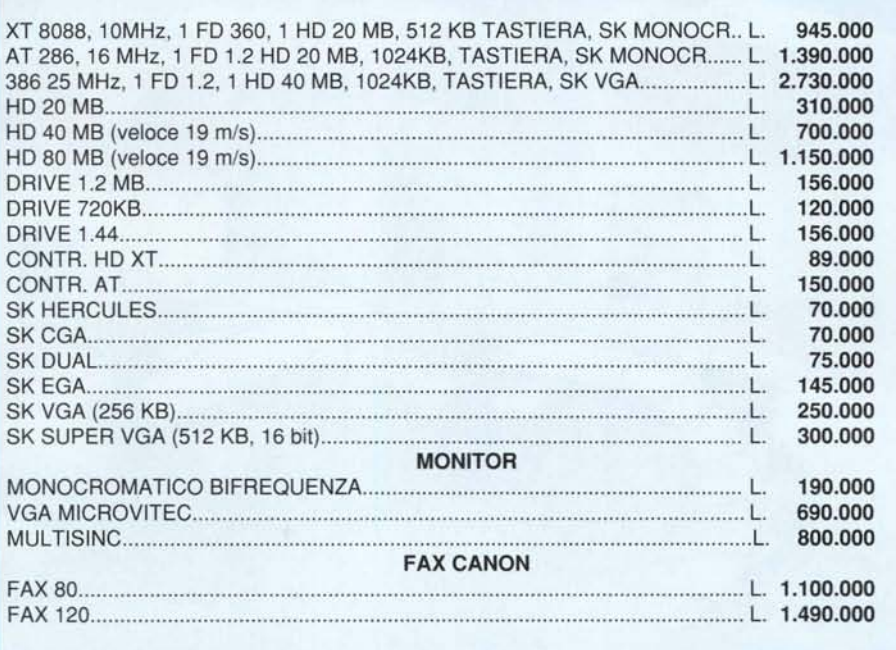

I **PREZZI IVA ESCLUSA**

## **18 MESI DI GARA ZIA SU TUTTI I PC**

## **STAMPANTI EPSON**

CANON LASER LBP4 1.990,000

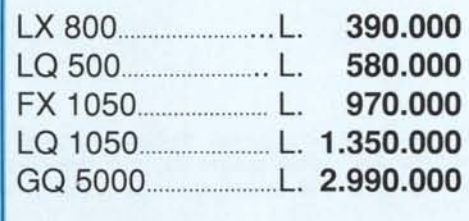

## **STAMPANTI CITIZEN**

SERVIZIO ASSISTENZA

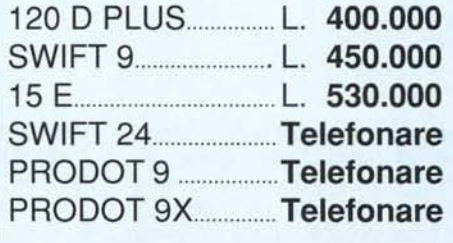

**CITIZEN**

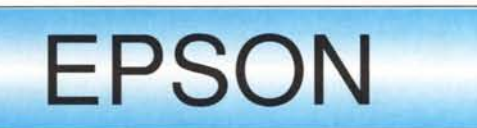

**06/3651588 - 06/3651688 ~06/3651501**